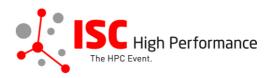

# Submitting Your Virtual Product Demonstration Speaker Information

January 2024

vendor-program@isc-events.com

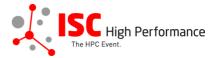

**STEP 1:** Follow the <u>link</u> to the Virtual Product Demonstration speaker information submission form.

**STEP 2:** The Linklings submission portal Login page will open in your browser. **If you** already have a Linklings account, please skip this step and proceed to step 6.

Before you can log in for the first time, you have to create an account. In order to do so, please click on "Create an Account" in the top menu on the Login page.

| ISC High<br>The HPC Event.<br>ISC High<br>Performance 2024 |                                                           |                                |                  |  |  |  |
|------------------------------------------------------------|-----------------------------------------------------------|--------------------------------|------------------|--|--|--|
| Sign In Create an Account                                  | Sample Submission Forms                                   | 3                              |                  |  |  |  |
| Welcom                                                     | Welcome to the ISC High Performance 2024 submission site! |                                |                  |  |  |  |
| Announcements                                              |                                                           | Sign In                        |                  |  |  |  |
| No announcemer                                             | its at this time.                                         | Email:<br>Password:<br>Sign In | Forgot password? |  |  |  |
| Conference Site                                            | Powered by Linklings                                      | Privacy Policies               | Contact Support  |  |  |  |

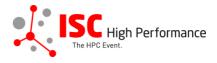

**STEP 3:** Complete the sign-up form and click "Register".

| ISC High<br>The HPC Event.<br>ISC High<br>Performance 2024 |                                                                                                    |                                   |                 |  |  |  |
|------------------------------------------------------------|----------------------------------------------------------------------------------------------------|-----------------------------------|-----------------|--|--|--|
| Sign In Create an Ace                                      | count Sample Submission Forms                                                                                                    | 3                                 |                 |  |  |  |
|                                                            |                                                                                                    |                                   |                 |  |  |  |
| Sign in or create an a                                     | account below to submit or review.                                                                                                | Required fields are shown in red. |                 |  |  |  |
| Contact Informa                                            | tion                                                                                                    |                                   |                 |  |  |  |
|                                                            | First/Given Names*                                                                                                    | Last/Family Name*                 |                 |  |  |  |
|                                                            |                                                                                                    |                                   |                 |  |  |  |
|                                                            | Company/Institution ()*                                                                                                    | 2nd Company/Institution           |                 |  |  |  |
|                                                            | Phone                                                                                                    |                                   |                 |  |  |  |
|                                                            |                                                                                                    |                                   |                 |  |  |  |
|                                                            |                                                                                                    |                                   |                 |  |  |  |
| Sign-in Informat                                           | ion                                                                                                    |                                   |                 |  |  |  |
| The email address n<br>least 6 characters.                 | The email address must be a valid, reliable email address that you check regularly. The password must have at least 6 characters. |                                   |                 |  |  |  |
|                                                            | Email Address*                                                                                                    | Password*                         | _               |  |  |  |
|                                                            |                                                                                                    |                                   |                 |  |  |  |
| Register Cancel                                            |                                                                                                    |                                   |                 |  |  |  |
| Conference Site                                            | Powered by Linklings                                                                                                    | Privacy Policies                  | Contact Support |  |  |  |

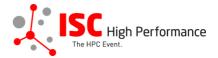

**STEP 4:** Accept the Linklings user terms of service by checking the respective checkbox, then click "Submit".

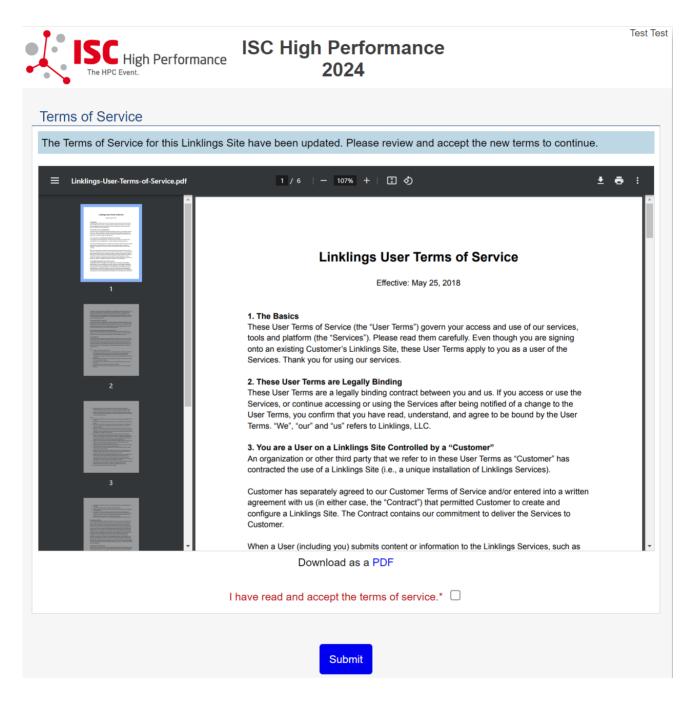

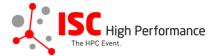

**STEP 5:** Please confirm your contact information, then click "Submit".

|                                                                                                    | gh Po                      | erformance                                      | IS(<br>Perforn                                               | C H<br>nan        | igh<br>Ice 202              | 24                                |                                               | Test Test |
|----------------------------------------------------------------------------------------------------|----------------------------|-------------------------------------------------|--------------------------------------------------------------|-------------------|-----------------------------|-----------------------------------|-----------------------------------------------|-----------|
| Your Accoun                                                                                                    | t In                       | fo                                              |                                                              |                   |                             |                                   |                                               |           |
| A Please confirm                                                                                                    | your                       | contact infor                                   | mation below. Re                                             | quired            | d fields are n              | narked in red.                    |                                               |           |
| Email Addresse                                                                                                    | s                          |                                                 |                                                              |                   |                             |                                   |                                               |           |
| The primary email m<br>use to contact you. I<br>locate you within this<br>causes confusion, fr<br>and you sign into an | Pleas<br>s site,<br>ustrat | e enter your<br>and will help<br>tion, and dela | other valid email<br>p avoid the creati<br>ays. For instance | ls as s<br>ion of | econdary er<br>multiple acc | nail addresses<br>ounts for you - | This will help other<br>a situation that ofte | rs<br>n   |
|                                                                                                    | Prima                      | ry email *                                      |                                                              |                   |                             |                                   |                                               |           |
|                                                                                                    | Seco                       | ndary email                                     |                                                              |                   |                             |                                   |                                               |           |
|                                                                                                    | Seco                       | ndary email                                     |                                                              |                   |                             |                                   |                                               |           |
|                                                                                                    |                            |                                                 |                                                              |                   |                             |                                   | Enter another en                              | nail?     |
| Contact Informa                                                                                                    | tion                       |                                                 |                                                              |                   |                             |                                   |                                               |           |
| Please enter or upd                                                                                                    | ate yo                     | our contact in                                  | formation below.                                             |                   |                             |                                   |                                               |           |
| Title                                                                                                    |                            |                                                 | Names & MI                                                   |                   | Last/Family                 | Name                              |                                               |           |
|                                                                                                    | ~                          | Test                                            |                                                              |                   | Test                        |                                   |                                               |           |
|                                                                                                    | P                          | referred Pror                                   | ouns Other:                                                  | •                 |                             |                                   |                                               |           |
|                                                                                                    |                            | ipany/Institut<br>Group                         | tion                                                         | 2nd               | Company/Ir                  | nstitution                        |                                               |           |
| Address line 1                                                                                                    |                            |                                                 | Address line 2                                               |                   |                             | City                              |                                               | .         |
| State/Province                                                                                                    |                            |                                                 | Postal Code                                                  |                   |                             |                                   |                                               |           |
|                                                                                                    |                            |                                                 |                                                              |                   |                             | Country*                          | ~                                             |           |
|                                                                                                    |                            |                                                 | Timezone                                                     |                   | ~                           |                                   |                                               |           |
|                                                                                                    | Prim                       | ary phone                                       |                                                              | Type<br>V         | e<br>Vork 🗆 Mo              | bile 🗌 Home                       | 1                                             |           |
| Personal Inform                                                                                                    | ation                      |                                                 |                                                              |                   |                             |                                   |                                               |           |
| Short Biography                                                                                                    |                            | 1                                               |                                                              |                   |                             |                                   | 0 wo                                          | rds       |
|                                                                                                    |                            |                                                 |                                                              |                   |                             |                                   |                                               |           |
|                                                                                                    |                            |                                                 |                                                              |                   |                             |                                   |                                               | 11        |
| Conference                                                                                                    | Site                       |                                                 | Su                                                           | ubmit<br>by Lir   | nklings                     |                                   | Privacy Policies                              |           |
| Contractice                                                                                                    | 2.00                       |                                                 | 1 officieu                                                   | - <b></b>         |                             |                                   | - may rollolog                                |           |

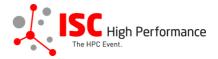

**STEP 6:** If you already have an account and forgot your password please use the "Forgot Password?" link on the submission website frontpage.

|              | High Perf                                                   |                                                                                                    | C High<br>mance 2024        |                  |
|--------------|-------------------------------------------------------------|----------------------------------------------------------------------------------------------------|-----------------------------|------------------|
| Sign In Crea | ate an Account                                              | Sample Submission Forr                                                                                          | ns                          |                  |
|              | Welcom                                                      | e to the ISC High Pe                                                                                            | rformance 2024 submis       | sion site!       |
|              | Announcements                                               |                                                                                                    | Sign In                     |                  |
|              | No announcemer                                              | nts at this time.                                                                                               | Email:                      |                  |
|              |                                                             |                                                                                                    | Password:                   |                  |
|              |                                                             |                                                                                                    | Sign In                     | Forgot password? |
|              |                                                             |                                                                                                    |                             |                  |
| Confere      |                                                             |                                                                                                    |                             |                  |
| Coniere      | nce Site                                                    | Powered by Linklings                                                                                            | Privacy Policies            | Contact Support  |
|              | High Perf                                                   | IS                                                                                                    | C High<br>mance 2024        | Contact Support  |
|              | <b>C High Perf</b><br>e HPC Event.<br>ate an Account        | formance<br>Perfor<br>Sample Submission Forr                                                                    | C High<br>mance 2024        | Contact Support  |
|              | Reset Passwo<br>Enter the ema                               | Formance IS<br>Perfor<br>Sample Submission Forr<br>ord<br>il address you registered                             | C High<br>mance 2024        | il with a        |
|              | Reset Passwo<br>Enter the ema<br>temporary pas              | Formance IS<br>Perfor<br>Sample Submission Form<br>and<br>il address you registered<br>ssword for one-time use, | SC High<br>mance 2024<br>ms | il with a        |
|              | Reset Passwo<br>Enter the ema<br>temporary pas<br>password. | Formance IS<br>Perfor<br>Sample Submission Form<br>and<br>il address you registered<br>ssword for one-time use, | SC High<br>mance 2024<br>ms | il with a        |

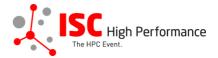

**STEP 7:** Once you signed up or logged in, you will be forwarded to the Linklings start page. Click on the "Make a New Submission" tab.

| ISC High Performance 2024      |                              | To-Do List        | My Account Sign Out    |
|--------------------------------|------------------------------|-------------------|------------------------|
| ISC High Per<br>The HPC Event. | formance ISC<br>Performa     | High<br>ance 2024 | Test Test              |
| My Submissions Make a Ne       | w Submission                 |                   |                        |
|                                | anything yet. To make a subn |                   | submission" tab above. |
| Conference Site                | Powered by Linklings         | Privacy Policies  | Contact Support        |

STEP 8: Click on "Virtual Product Demonstration".

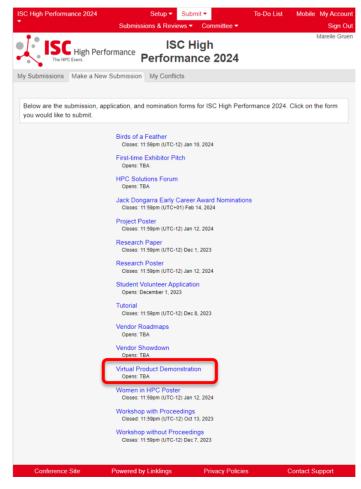

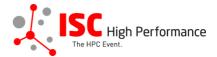

**STEP 9:** Fill out the submission form.

Please note that the mandatory fields have to be filled in before you can submit your information. Once you are ready to submit your information, **click "Submit". Please make your submission by April 11, 2024.** You can update your submission until May 08, 2024.

| ISC Hig<br>The HPC Event.                   | h Performance Perfo                                                             | ISC High<br>ormance 2024  | Mareile Gruen                                                     |
|---------------------------------------------|---------------------------------------------------------------------------------|---------------------------|-------------------------------------------------------------------|
| My Submissions Make                         | e a New Submission My Co                                                        | onflicts                  |                                                                   |
| Virtual                                     | Product Demo Spe                                                                | aker Information          | Submission Form                                                   |
| A Required fields a                         | re shown in red, with an aste                                                   | risk (*).                 |                                                                   |
| ISC 2024 who purc                           | t Demonstration is a spe<br>hased this opportunity.<br>rs are permitted to subi | Only persons autho        | or sponsors and exhibitors of<br>rized by the sponsors'           |
|                                             | ntended to inform attende<br>and also to let them disco                         |                           | echnology, solution(s) and he industry.                           |
| Please submit your s<br>ISC 2024 online con |                                                                                 | pril 11, 2024. This info  | ormation will be included in the                                  |
| If you have any ques                        | stions, please send an err                                                      | ail to vendor-program     | n@isc-events.com.                                                 |
| Additional Contact                          | ct Information                                                                  |                           |                                                                   |
|                                             |                                                                                 | -                         | mission form, you can give them<br>ou are already registered as a |
| People                                      | entered here will be given ac                                                   | cess to this submission l | ke the original submitter.                                        |
| Additional Contact 1:                       | _                                                                               |                           | ×                                                                 |
|                                             | Salutation                                                                      | ~                         |                                                                   |
|                                             | First/Given Names*                                                              | Last/Family Name          | ;*<br>                                                            |
| Email*                                      | Company/I                                                                       | nstitution <b>()</b>      | 2nd Company/Institution                                           |
|                                             |                                                                                 |                           |                                                                   |
|                                             |                                                                                 |                           | Add an Additional Contact?                                        |

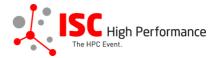

### **Speaker Information**

Please give the speaker name(s) and affiliation(s) **exactly** as you would like them to appear in the ISC 2024 online conference program. Use standard name capitalization, neither ALL CAPS nor all lower case.

Please note: This information is used to create the speaker's Swapcard profile. Please enter the correct, personal information of the speaker including their personal email address in order to ensure that the speaker is displayed correctly in the ISC 2024 online conference program.

|            | People entered h                                  | ere will <b>not</b> be contacted or g | given access to this submissio | n.               |
|------------|---------------------------------------------------|---------------------------------------|--------------------------------|------------------|
| Speaker 1: | Insert v                                          | our contact info from your "N         |                                |                  |
|            | inserty                                           |                                       |                                |                  |
|            | First/Civ                                         | Salutation                            | ✓                              |                  |
|            | Title                                             | en Names* La                          | ast/Family Name*               |                  |
| Email*     |                                                   | Company/Institution ()*               | 2nd Company/Insti              | tution           |
|            |                                                   |                                       |                                |                  |
| Countr     | y of Residence (Speake                            | r)* Job Title                         |                                |                  |
| Biograp    | hy (Maximum 500 words                             | \$)                                   |                                | 0 words          |
|            |                                                   |                                       |                                |                  |
|            |                                                   |                                       |                                |                  |
|            |                                                   |                                       |                                |                  |
|            |                                                   |                                       |                                |                  |
|            |                                                   |                                       |                                | 2                |
|            | d a photograph of this p<br>i auswählen Keine aus |                                       | We recommend a square, clo     | ose-up portrait. |
|            | Ser                                               | nd email notification to this Sp      | beaker?                        |                  |
|            |                                                   |                                       |                                | Add a Speaker?   |
| Presenta   | ation Title (Maximu                               | m 250 characters)                     |                                |                  |
| Include v  | our presentation title                            | exactly as you would like             | e it to appear in the ISC 20   | 24 online        |
| conferen   | ce program. Please u                              | se standard name capita               | lization, neither ALL CAPS     | nor all lower    |
|            | e initial-caps for all ve<br>id of hyphenated wor |                                       | ords except prepositions. I    | Jse initial-caps |
|            | ation Title (Maximum 25                           |                                       |                                |                  |
|            |                                                   |                                       |                                |                  |
|            |                                                   |                                       |                                |                  |

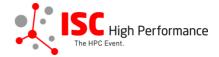

#### Abstract

Please provide a short presentation abstract of no more than **250 words**. This text will be used in the ISC 2024 online conference program. Indicate paragraph breaks by a blank line in the text field; all other text formatting will be lost.

Abstract (Maximum 250 words)\*

0 words

#### **Topics**

Please select a total of at least 1 and at most 5 topics that best describe your submission. We also use the topics for tagging the ISC High Performance 2024 online conference schedule.

- System Architecture & Hardware Components
- Programming Environments & System Software
- Algorithms, Methods & Tuning
- Applications & Use Cases
- Machine Learning & Al
- Quantum Computing
- Community & HPC

Conditions governing content submitted to Prometeus GmbH in connection with ISC 2024

Please read our submitter/speaker conditions carefully.

I understand and agree with these submitter/speaker conditions.\* O yes

#### Important Notes

- When you submit the form, wait to see if any errors are reported. If errors are not fixed, it will not be counted as submitted.
- A confirmation email will be sent to you and each additional contact and speaker entered above when this submission has been received; keep this email as a receipt. If you do not get this email, it is likely that your submission has not been
- received. Verify that you can see it on your "My Submissions" page, and if not, resubmit. It is your responsibility to confirm that the submission has been received.
- You and each additional contact and speaker entered above can update this submission until submissions close.

|                 | Submit               | Cancel           |                 |
|-----------------|----------------------|------------------|-----------------|
| Conference Site | Powered by Linklings | Privacy Policies | Contact Support |
|                 |                      |                  |                 |

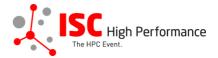

## **STEP 10:** You will receive a confirmation email after completing your submission.

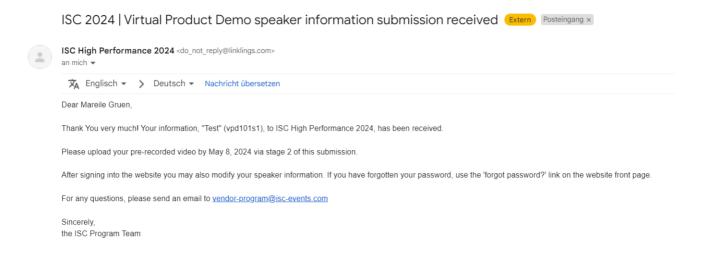

**STEP 11:** In the Linklings portal, you will be forwarded to the "My submissions" page after submitting your Virtual Product Demonstration speaker information. This is also the first page you will see when logging into the portal in the future.

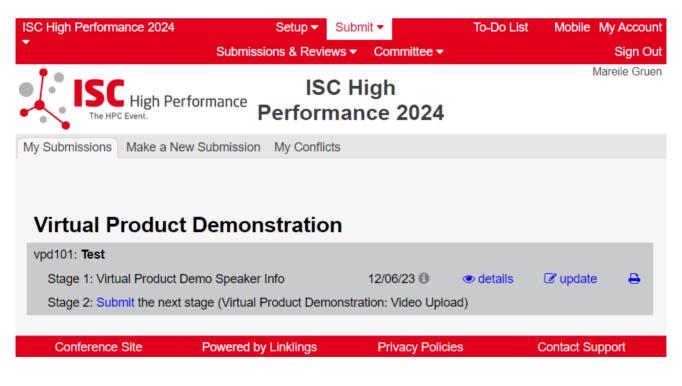